# Power Producer: Cubase Trippiger Bass-Sound

Das On-Board-Soundwunder Halion Sonic SE bietet neben einer breiten Palette an Samples auch mehrere eigene Synth-Engines an. Trip ist eine davon, und seit Version 7.5 mit an Bord. Er klingt super und besitzt eine sehr einfach zu bedienender Oberfläche. In diesem Power Producer nutzen wir sie, um aus seinem Init-Preset und mithilfe von Oscillator-Sync einen fetten Bass-Sound zu schrauben. **von Stefan Feuerhake**

#### Projektinfos:

**Material:** Cubase 8 **Zeitaufwand:** etwa 30 Minuten **Inhalt:** Bass-Sound mit Trip und OSC Sync erstellen.<br>**Schwierigkeit:** Fortgeschrittene **CODE Schwierigkeit:** Fortgeschrittene

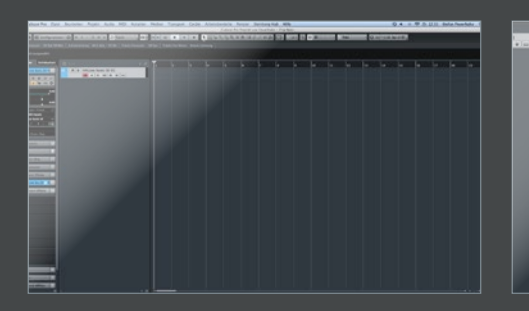

## OSC Sync

*Oscillator Sync* ist eine coole Funktion, um Sounds zu erzeugen, die sehr reich an Obertönen sind. Die so erzeugten Klänge können entweder hart und direkt, aber auch sehr musikalisch klingen, und eignen sich damit bestens für einen fetten Bass-Sound. Beim Oscillator Sync startet der eine Osc als *Master* die Periode des anderen (Slave), sodass beide die gleiche Grundfrequenz besitzen. »

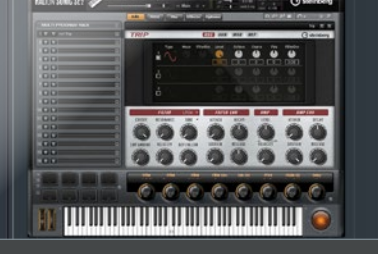

**2 Trip**<br>
Öffnen Sie eine neue *Instrumentenspur* mit<br>
einem Halion Sonic SE. Öffnen Sie dann sei-<br>
nen *Browser*. Auf der linken Seite des Browsers kön-Öffnen Sie eine neue *Instrumentenspur* mit einem Halion Sonic SE. Öffnen Sie dann seinen Sie *Trip* laden. Auf der rechten Seite erscheinen dann alle Presets von Trip. Nutzen Sie die Suchfunktion, um das Trip *Init*-Preset zu finden und zu laden. Wir wollen mit dem Basss-Sound von Anfang an beginnen.

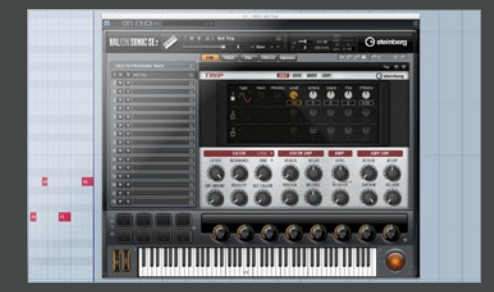

## OSC<sub>1</sub>

Erzeugen Sie eine *MIDI*-Region und zeichnen Sie einen Basslauf ein. Dieser wird im *Init*-Preset erst einmal nur von einer *Sine*-Wellenform gespielt. Ändern Sie das, indem Sie bei *OSC 1* unter Type auf *Sine Sync* wechseln. Um den Sound gleich etwas obertonreicher zu gestallten, stellen den Parameter *Wave* auf ca. 30. Damit er trotz der neuen Obertöne auch noch nach Bass klingt, stellen Sie *Octave* auf -1.

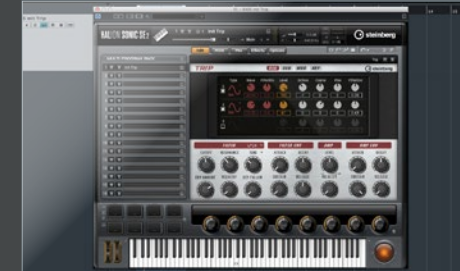

OSC<sub>2</sub> Aktivieren Sie nun den zweiten Oscillator und wählen Sie dort unter Type ebenso *Sine Sync* aus. Der zweite OSC sollte, um es musikalischer klingen zulassen, bei *Coarse* auf +3 gestellt werden. Das pitcht ihn um drei Halbtöne nach oben. Ebenso sollten Sie hier den Parameter *Wave* auf ca. 70 aufdrehen. Damit er *OSC 1* nicht zu stark übertönt, mischen Sie ihn mit dem *Level*-Poti bis maximal 50 dazu.

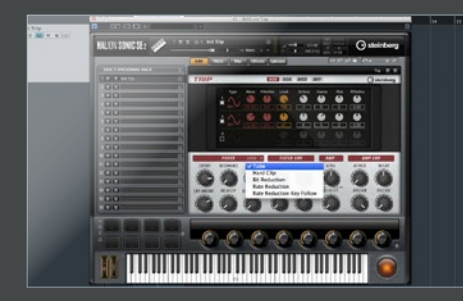

#### **Filter**

Jetzt verpassen wir dem Sound noch etwas mehr Druck mit dem *Filter* in Trip. Erhöhen Sie den *Env Amount* und drehen Sie den *Cutoff* etwas zu, um nicht zu viele Obertöne durchzulassen. Trips Filter bietet zusätzlich einen *Drive*-Parameter für ein paar Verzerrungen. Mit einem Klick auf *Tube* lassen sich fünf verschiedene Verzerrer auswählen. Wir haben uns für *Hard Clip* entschieden.

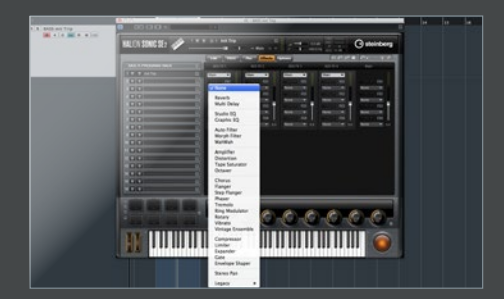

### Sub & Effekte

Zusätzlich bietet Trip noch einen *Sub*-Oszillator. Experimentieren Sie hier doch einmal mit verschiedenen Wellenformen. Zum Schluss garnieren wir den Sound mit ein paar Effekten von Halion Sonic SE. Es stehen, wie immer, vier Aux-Wege mit vier Effekten zur Verfügung. Etwas *Hall* macht sich hier ganz gut. Ebenso kommen *Kompressor* und *Chorus* für diesen Sound zum Einsatz.